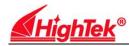

# HighTek HU-106

# USB 2.0 to serial (RS-232) high-speed converter

### **Summary**

USB to serial port, you can easily establish a reliable Connections between serial (RS-232) and USB interface. Through the use of a plug-and-play USB interface and hot pluggable capability and can be addressed to the serial port (RS-232) peripherals provide very easy-to-use environment. The design makes you to easily connect with as mobile phones, digital cameras, ISDN - TA, modem, and other equipments, and provide up to 1 Mbps Speeds.

#### **Features**

- Fully compatible with USB (UniversalSerial Bus) VER: 2.0
- Support for RS-232 interface
- The standard DB9 serial needle
- Serial transmission speed up to 1Mbps
- Support automatic handshake agreement
- Support remote wake-up and power management
- With USB Direct power supply, do not need additional power supply
- Wires: 1.5 meters long, with magnetic ring filtering, anti-interference, with shielding function, 64-pin.
- The ASIC chip can support USB port to the serial port communication.
- Transmission distance: 5m
- Working circumstance: 25 to 70 degree ,Celsius Relative humidity 5% to 95%
- ■Support Windows2000/XP/Vista/Server2003/Mac OS-X/OS9、Linux

## Connector an signal:

| DB9 Female | RS-232C   |
|------------|-----------|
| 1          | DCD       |
| 2          | SIN(RXD)  |
| 3          | SOUT(TXD) |
| 4          | DTA       |
| 5          | SG        |
| 6          | DSR       |
| 7          | RTS       |
| 8          | CTS       |
| 9          | RI        |
|            |           |

# Installation Instructions(PC)

Before plugging the adaper into the PC's USB port,please insert the US232 Driver and Utility CD Drive of the PC.

The PC will then display a menu showing the installation guides for the different versions of Windows. These guides are written in HTML and will display in the internet brower of you PC.

We recommend that you review the installation guide for the version of Windows on your PC prior to proceeding .

Plug the adapteer into a USB or USB hub port and follow the procedure outlined in the installation guide. Installation usually only takes a few secondsif you are already familiar with the procedure.

Should you wish to un-install the drivers at a later date, please consult the un-install guide on the CD which explains the correct procedure.